# UGT1A1 Pyro™ プロトコールとトラブルシューティング

ヒト UGT1A1 遺伝子のアレル変異 UGT1A1\*28 および UGT1A1\*6 のジェノタイピング

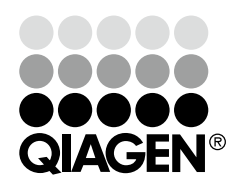

Sample & Assay Technologies

## 目次

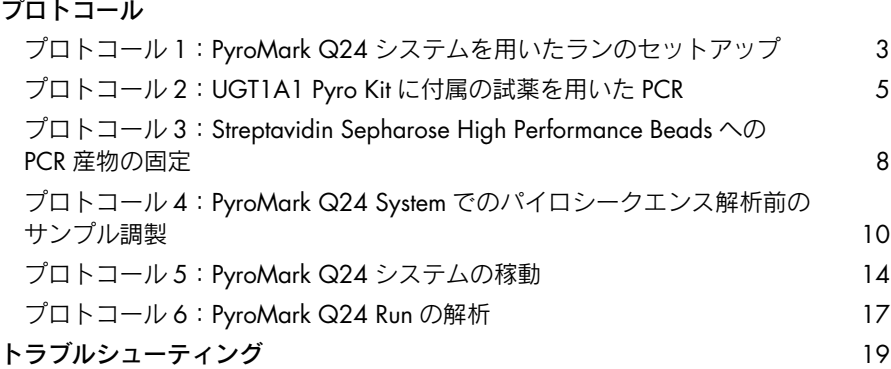

### プロトコール 1:PyroMark Q24 システムを用いた ランのセットアップ

### 実験開始前の準備事項

■ Appendix A(英語版 Handbook 31 ページ)に記載されているように Assay Setup を作製します。この操作は、初めて UGT1A1 アッセイを行なう前に 1 度 だけ必要になります。

### 操作手順

- 1. ツールバーの ■をクリックする。 新しいラン・ファイルを作製します。
- 2. ラン・パラメータを入力する(次ページの"ラン・パラメータ"参照)。
- 3. 解析するサンプルに応じて、アレル変異 \*28 並びにアレル変異 \*6 用のアッセ イをウェルに添加して、プレートをセットアップする。 コントロールとしてネガティブサンプル(DNA なし)およびコントロール DNA を推奨します。
- 4. ランがセットアップされ PyroMark Q24 でのランの準備が整うと、酵素ミック ス、基質ミックス、ヌクレオチド、プレートセットアップの一覧を印刷する。 "Tools"メニューから"Pre Run Information"を選び、レポートが表示された ら → をクリックする。
- 5. ラン・ファイルを閉じ、Windows® Explorer を用いてラン・ファイルを USB スティック(システムに付属)に保存する。

PyroMark Q24 でプレートのランを実施するために、14 ページの"プロトコー ル 5:PyroMark Q24 システムの稼動"を参照してください。

### ラン・パラメータ

Run name: 測定するランの名前を設定する。

Instrument method: ランに使用するカートリッジに従って装置のメソッドを選択 する;製品に付属の説明書を参照する。

Plate ID: オプション: PyroMark Q24 Plate の ID を入力する。

- Bar code: オプション:プレートのバーコードナンバーを入力するか、 コンピューターに接続したバーコードリーダーを所有してい る場合は"Barcode"のテキストボックスにマウスのカーソル を置いて(ボックスをクリックする)バーコードをスキャン する。
- Kit and Reagent ID: オプション:使用する UGT1A1 Pyro Kit のロット番号を入力 する。ロット番号は製品のラベルに記載。

注:試薬 ID とキット ID の両方を入力することを推奨します。 これにより、予想していなかった問題の追跡が可能です。

Run note: オプション:ランの内容あるいは目的について注釈を入れる。

### アッセイファイルを加える

ウェルにアッセイを追加するには以下のような 2 つの方法があります:

- ウェルを右クリックしてコンテキストメニューから "Load Assay" を選択する。
- ショートカットのブラウザでアッセイを選択し、クリックして、ウェルにアッ セイをドラッグする。

ウェルにアプライされるアッセイによりウェルが色づけされます。

### サンプル ID および注釈の入力

サンプル ID あるいは注釈の入力には、セルを選択してテキストを入力します。 サンプル ID あるいは注釈の編集には、セルを選択するか(現在の内容が選択される) セルをダブルクリックします。

### プロトコール 2:UGT1A1 Pyro Kit に付属の試薬を用 いた PCR

これは、UGT1A1 Pyro Primers を用いて、UGT1A1\*28 のジェノタイピング領域の PCR 増幅、また UGT1A1\*6 のジェノタイピング領域の PCR 増幅のそれぞれを行な うためのプロトコールです。

### 実験を始める前の重要事項

- PyroMark PCR Master Mix 中の HotStarTaq® DNA Polymerase を活性化するた め、PCR の最初に必ず 95℃で 15 分間の活性化ステップを行なってください。
- 全ての反応液のセットアップは、DNA 精製/ PCR 反応液へテンプレート DNA の添加/ PCR 産物の解析/パイロシークエンス解析に先立つサンプル調製な どを行なう場所から離れたところで行なってください。
- クロスコンタミを最小限にするため疎水性フィルター付きの使い捨てチップ を使用してください。

#### 実験開始前の準備事項

- PCR プライマーが入ったチューブを開ける前に、スピンダウンしてチューブの 底にプライマーを全て回収します。
- 必要に応じて DNA サンプル濃度を 0.4 ~ 2 ng/µl に調節します。

#### 操作手順

1. 必要な全成分を解凍する。

使用前によく混和します。

2. 次ページの表 3 に従って各 PCR プライマーセットの反応ミックスを調製する。 反応ミックスにはサンプル以外の PCR に必要な試薬が全て含まれています。 PCR 反応に必要な反応ミックスのトータル量よりも多めに調製します。

### 表 3. PCR プライマーミックス用反応ミックスの調製

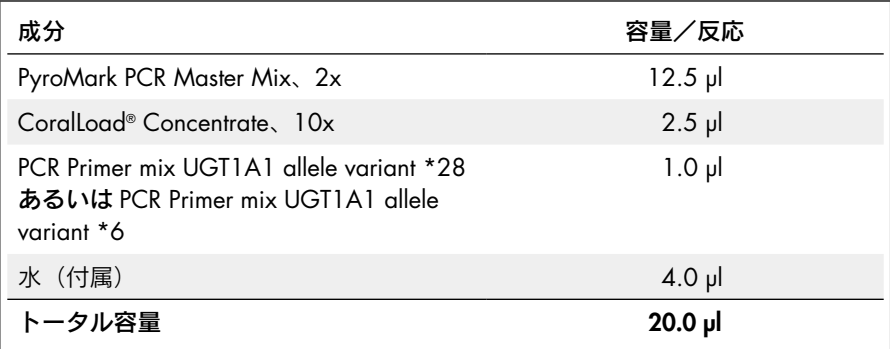

3. 反応ミックスをよく混和し、20 µl を各 PCR チューブに分注する。 HotStarTaq DNA Polymerase は室温で不活性なので、PCR チューブを氷上で保 存する必要はありません。

4. 5 µl のテンプレート DNA (2 ~ 10 ng のゲノム DNA) を各 PCR チューブに添加 し、完全に混和する。

ネガティブコントロール(テンプレート DNA なし)は必ず同時に行ないます。

### 表 4. PCR の調製

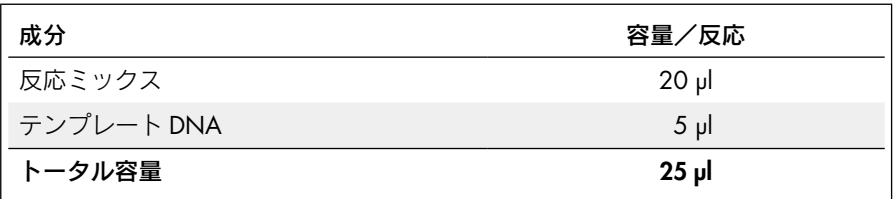

5. メーカーの指示に従って、表 5 に記載されている条件を用いてサーマルサイ クラーをプログラムする。

表 5. 最適な PCR サイクリング・プロトコール

|               |      |              | コメント                                              |
|---------------|------|--------------|---------------------------------------------------|
| 初期活性化ステップ:    | 15 分 |              | 95℃ HotStarTaq DNA Polymerase は<br>この加熱ステップにより活性化 |
| 3 ステップサイクリング: |      |              |                                                   |
| 変性            | 20秒  | 95°C         |                                                   |
| アニーリング        | 30秒  | 53 $C$       |                                                   |
| エクステンション      | 20秒  | $72^\circ$ C |                                                   |
| サイクル数         | 42   |              |                                                   |
| 最終エクステンション:   | 5分   | $72^\circ$ C |                                                   |

- 6. サーマルサイクラーに PCR チューブをセットし、サイクリング・プログラムを スタートする。
- 7. 増幅後は 8 ページの"プロトコール 3:Streptavidin Sepharose High Performance Beads への PCR 産物の固定"に進む。

### プロトコール 3:Streptavidin Sepharose® High Performance Beads への PCR 産物の固定

これは、PyroMark Q24 System での解析を行なう前に、テンプレート DNA を Streptavidin Sepharose High Performance (GE Healthcare)に固定させるためのプロトコー ルです。

### 実験開始前の準備事項

■ 開始前にすべての試薬と溶液を室温 (15 ~ 25℃) に戻します。

### 操作手順

- 1. Streptavidin Sepharose High Performance ビーズの入った容器を振盪して均一 な溶液にする。
- 2. 表 6 に従って DNA 固定用マスターミックスを調製する。

実施する全反応数に必要な反応ミックス量の 10%増しで反応ミックスを調製 します。

### 表 6. DNA 固定用マスターミックスの調製

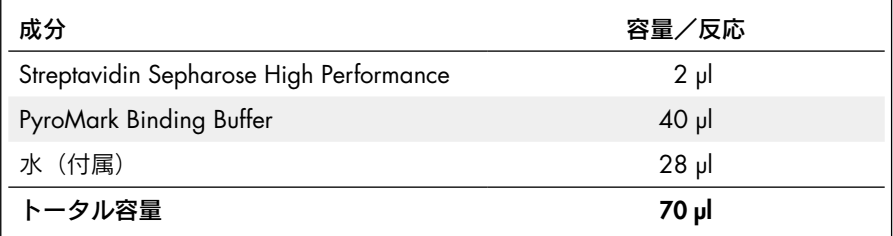

- 3. ランのセットアップ(3 ページの"プロトコール 1:PyroMark Q24 システム を用いたランのセットアップ"を参照)に従って、24 ウェル PCR プレートの 各ウェル(あるいはストリップ)に 70 µl のマスターミックスを添加する。
- 4. ランのセットアップ(3 ページの"プロトコール 1:PyroMark Q24 システム を用いたランのセットアップ"を参照)に従って、マスターミックスが入って いる各ウェルに、プロトコール 2 で作製したビオチン標識 PCR 産物 10 µl を添 加する。

マスターミックスと PCR 産物を加えた後のウェルあたりのトータル容量は 80 µl になります。

5. ストリップ・キャップで PCR プレート(あるいはストリップ)を密封する。 ウェル間で漏出がないことを確認します。

### 6. PCR プレートを室温(15 ~ 25℃)、1,400 rpm で 5 ~ 10 分間撹拌する。

このステップ中に、PyroMark Q24 User Manual に従ってサンプル調製のため の PyroMark Q24 Vacuum Workstation を準備します。

7. すぐに 10 ページの"プロトコール 4:PyroMark Q24 System でのパイロシー クエンス解析前のサンプル調製"に進む。

Sepharose ビーズはすぐに沈殿するので、攪拌後、ビーズの捕獲を迅速に行な われなければなりません。

プレート(あるいはストリップ)の撹拌後 1 分以上経過した場合は、ビーズの 捕獲前にもう一度 1 分間撹拌します。

### プロトコール 4:PyroMark Q24 System でのパイロ シークエンス解析前のサンプル調製

これは、PyroMark Q24 System でのパイロシークエンス解析前に、一本鎖 DNA の 調製とテンプレートへのシークエンシング・プライマーのアニーリングを行なうた めのプロトコールです。

### 実験を始める前の重要事項

- シークエンシング・プライマーが入ったチューブを開ける前に、スピンダウン してチューブの底にプライマーをすべて回収します。
- ラン・セットアップで前もって定義したプレートと同様のパターンで(3ペー ジの"プロトコール 1:PyroMark Q24 システムを用いたランのセットアッ プ")、解析領域(アレル変異 \*28 あるいはアレル変異 \*6)に応じて、2 種類 の異なるシークエンシング・プライマーを添加します。

### 実験開始前の準備事項

- ステップ 17 に使用するために、80℃に加熱したヒートブロックに PyroMark Q24 Plate Holder をセットします。
- PyroMark Wash Buffer は 10 倍濃縮液としてお届けします。初めて使用する際 には、25 ml の 10x PyroMark Wash Buffer に高純度の水を添加し、最終容量 を 250 ml にして、1x のワーキング溶液を調製します。

注:1x PyroMark Wash Buffer ワーキング溶液は 2 ~ 8℃で有効期間まで安定 です。

### 操作手順

1. 表 7 に従って各シークエンシング・プライマー、Seq Primer UGT1A1 \*28 お よび Seq Primer UGT1A1 \*6 を PyroMark Annealing Buffer で希釈する。

希釈したシークエンシング・プライマーは、シークエンスを実施するトータル数 で必要な量よりも多めに準備します(サンプル数プラス 1 で必要な量を計算)。

表 7. シークエンシング・プライマーの希釈例

| 成分                                                 | 容量/反応     | (9 + 1)反応用容量 |
|----------------------------------------------------|-----------|--------------|
| Seq Primer UGT1A1 *28 あるいは<br>Seq Primer UGT1A1 *6 | $0.8$ pl  | 8 µl         |
| PyroMark Annealing Buffer                          | $24.2$ µ  | $242$ µ      |
| トータル容量                                             | $25.0$ pl | $250$ $\mu$  |

2. ランのセットアップ(3 ページの"プロトコール 1:PyroMark Q24 システム を用いたランのセットアップ"参照)に従って、PyroMark Q24 Plate の各ウェ ルに希釈したシークエンシング・プライマーを 25 µl 添加する。

PyroMark Q24 Plate Holder のひとつ (PyroMark Q24 Vacuum Workstation に付 属)を室温(15 ~ 25℃)に置いて、プレートの準備や移動の際に使用します。

3. プロトコール 3 で調製した PCR プレート (またはストリップ) および PyroMark Q24 Plate をワークテーブルにセットする (図 2)。

サンプルをアプライしたのと同じ方向でプレートをセットしたことを確認し ます。

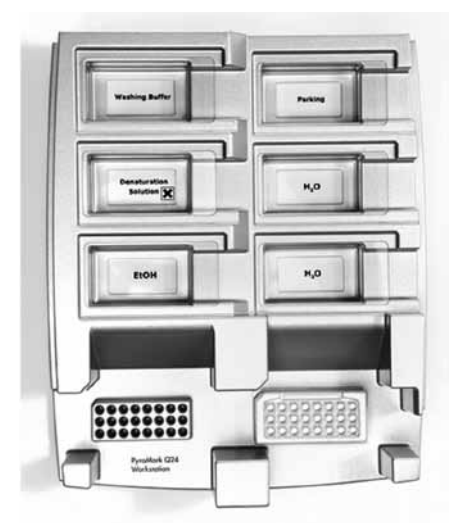

図 2. ワークステーションに PCR プレート (またはストリップ) および PyroMark Q24 Plate をセット

4. 吸引スイッチを開いて vacuum tool を吸引する。

5. テンプレートが固定したビーズを捕獲するために、フィルター・プローブを慎 重に PCR プレート(あるいはストリップ)まで下げる。プローブを 15 秒間保 持する。Vacuum Tool を持ち上げる際は注意する。

Sepharose beads は非常に速く沈殿します。

プレート(あるいはストリップ)を撹拌して 1 分以上経過した場合は、ビーズ の捕獲前にもう一度 1 分間撹拌します。

- 6. Vacuum Tool を 40 ml の 70%エタノールが入った Trough(容器)に移す(図 2)。 フィルター・プローブを 5 秒間洗浄する。
- 7. Toolを40 mlのDenaturation Solutionが入ったTroughに移す(図2)。フィルター・ プローブを 5 秒間洗浄する。
- 8. Vacuum Tool を 50 ml の Washing Buffer が入った Trough に移す (図 2)。フィ ルター・プローブを 10 秒間洗浄する。
- 9. Vacuum Tool を持ち上げて倒し、5 秒間垂直 (90°) 以上にして、フィルター・ プローブから溶液を排出する(図3)。

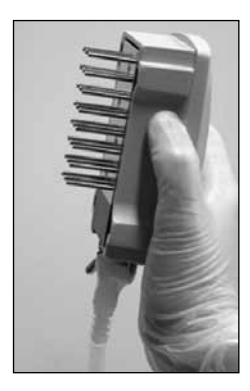

図 3. Vacuum Tool を垂直に持ち上げたところ

- 10. Vacuum Tool を PyroMark Q24 Plate 上に持ち上げ、Tool の吸引スイッチを閉じ る(Off)。
- 11. Seq Primers が入ったプレートにビーズを添加し、Tool を慎重に横に撹拌する。
- 12. 高純度の水が入った Trough に Seq Primers を移し(図 2)、Tool を 10 秒間撹拌 する。
- 13. フィルター・プローブの位置を高純度の水(図2)まで下げて吸引を行ない、 プローブを洗浄する。70 ml の高純度の水をプローブに流す。
- 14. Vacuum Tool を持ち上げて、5 秒間垂直(90°)以上にして、フィルター・プロー ブから溶液を排出する(図 3)。
- 15. Tool の吸引スイッチを閉じ (Off)、tool を Parking (P) 位置に置く。

16. 真空ポンプのスイッチを切る。

最後に廃液や残った溶液を廃棄し、PyroMark Q24 Vacuum Workstation の埃や 液漏れをチェックする(英語版 Handbook 32 ページ、Appendix B)。

- 17. 加熱していた PyroMark Q24 Plate Holder (Vacuum Workstation に添付)を用 いて、PyroMark Q24 Plate とサンプルを 80℃で 2 分間加熱する。
- 18. プレートホルダーから PyroMark Q24 Plate を取り出し、室温(15~25℃)で 5 ~ 10 分間サンプルを静置して冷却する。
- 19. 次ページの "プロトコール 5: PyroMark Q24 システムの稼動"に進む。

### プロトコール 5:PyroMark Q24 システムの稼動

本プロトコールでは、PyroMark Q24 Cartridge への試薬の充填および PyroMark Q24 の稼動の開始と停止について記述しています。ランのセットアップの詳細は PvroMark Q24 User Manual (日本語版あり)を参照してください。

#### 実験を始める前の重要事項:

■ ランのセットアップで"Tools"メニューから"Pre Run Information"レポート を選ぶ(3 ページの"プロトコール 1:PyroMark Q24 システムを用いたラン のセットアップ")と、特殊なランに必要なヌクレオチド、酵素、基質バッファー の容量に関する情報が得られます。

#### 操作手順

- 1. 凍結乾燥された酵素と基質ミックスをそれぞれ付属の水 620 µl で溶解する。
- 2. 容器を回して混和する。ボルテックスで混和しない。

ミックスを完全に溶解するために、室温(15~25℃)で5~10分間インキュ ベートします。PyroMark Q24 Cartridge に充填する前に溶液が濁っていない ことを確認します。溶液をすぐに使用しない場合は、試薬容器を氷上 \* ある いは冷蔵庫で保冷します。

- 3. 試薬と PyroMark Q24 Cartridge を常温 (20~25℃)にする。
- 4. ラベル面を手前に向けて PyroMark Q24 Cartridge をセットする。
- 5. 図 4 に従って、PyroMark Q24 Cartridge に適切な量のヌクレオチド、酵素、 基質ミックスをアプライする。

ピペットで試薬をカートリッジに移す際に気泡が入らないように気をつけ ます。

\* 化学薬品を取り扱う際には、適切な実験着と使い捨て手袋、保護用眼鏡を着用してください。詳細は製 品メーカーの相当する MSDS (material safety data sheet) をご覧ください。

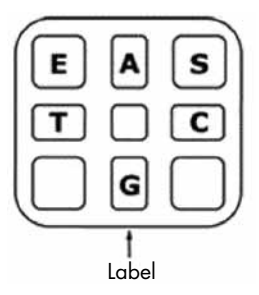

図 4. 上部から見た PyroMark Q24 Cartridge の図

記号は試薬容器のラベルに相当する。酵素ミックス (E)、基質ミックス (S)、ヌクレオチド (A、T、 C、G)を、ランセットアップの"Tools"メニューにある"Pre Run information report"で示される試 薬容量に従って充填する。

- 6. Cartridge gate を開き、充填済みの試薬カートリッジを挿入する(ラベル面を 手前に向ける)。試薬カートリッジを完全に入れて下に押す。
- 7. 試薬カートリッジの手前の線が見えることを確認して、ゲートを閉める。
- 8. Plate-holding frame を開いて、プレートをヒートブロックにセットする。
- 9. Plate-holding frame と装置の蓋を閉める。
- 10. ラン・ファイルを保存した USB スティックを装置前面にある USB ポートに差 し込む。

ランが完了するまで USB スティックを取り外さないでください。

- 11. スクリーンボタンの▲と▼を使ってメインメニューから"Run"を選択し、"OK" を押す。
- 12. スクリーンボタンの▲と▼を使ってラン・ファイルを選択する。 フォルダーの中を見るために、フォルダーを選択し"Select"を押します。前の 画面に戻るには"Back"を押します。
- 13. ラン・ファイルを選び、"Select"を押してランを開始する。
- 14. ランが完了し、ラン・ファイルが USB スティックに保存されたことを装置が 確認したら、"Close"を押す。
- 15. USB スティックを取り外す。
- 16. 装置の蓋を開く。
- 17. Cartridge gate を開き、試薬カートリッジを取り外す(上に引き上げてから外 側に引く)。
- 18. Cartridge gate を閉じる。
- 19. Plate-holding frame を開いて、プレートをヒートブロックから取り出す。
- 20. Plate-holding frame と装置の蓋を閉める。
- 21. カートリッジに同梱のプロダクトシートに従ってプレートを廃棄しカート リッジを洗浄する。
- 22. 次ページの"プロトコール 6:PyroMark Q24 Run の解析"に従ってランの解 析を行なう。

### プロトコール 6:PyroMark Q24 Run の解析

このプロトコールでは、UGT1A1 ランの終了後、PyroMark Q24 Software を用いて 行なうジェノタイピング解析について記述しています。

### 操作手順

- 1. 処理済みのラン・ファイルが入っている USB スティックをコンピューターの USB ポートに差し込む。
- 2. Windows Explorer を用いて USB スティック中のラン・ファイルをコンピュー ター上の希望の場所に移す。
- 3. "File"メニューの"Open"を選択するか、ショートカットブラウザのファイ ル ( ) をダブルクリックして、PyroMark Q24 Software の AQ モードでラン・ ファイルを開く。
- 4. Analyze ボタンをクリックして、ランを解析し結果一覧を作製する。

 $Q_{\text{H}}$ 全ウェルを解析する。

 $\sum_{i=1}^{n}$ 選択したウェルを解析する。

ランの解析法に関する詳細は PyroMark Q24 User Manual (日本語版あり) を ご覧ください。

5. レポートを作製するために、"Reports"メニューから"SNP Full Report"ある いは"SNP Overview Report"を選択する。

信頼性の高い結果を得るためには 30 RLU を超えるシングルピークを推奨しま す。アッセイセットアップの"required peak height for passed quality"で 30 RLU をセットしてください(英語版 Handbook 31 ページ、Appendix A および PyroMark Q24 User Manual 参照)。

Pyrogram® ウインドウを右クリックするとヒストグラムが表示できるため、 Pyrogram とヒストグラムを常に比較します。ピークの測定値はヒストグラム のバーの高さにマッチしなければなりません。

代表的なパイログラムの結果を図 5 ~ 8 に示します。

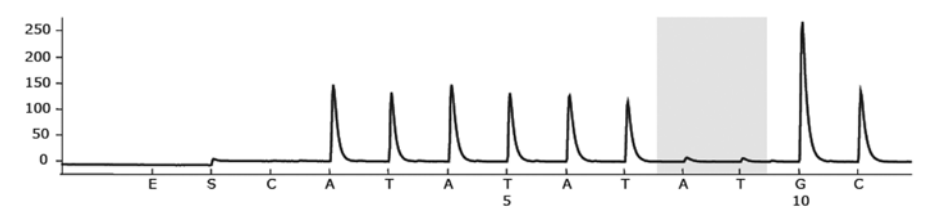

図 5. UGT1A1 \*28 アレルの解析の際に、-/- (TA6/TA6) genotype をもつサンプルの解析後に得られる パイログラム

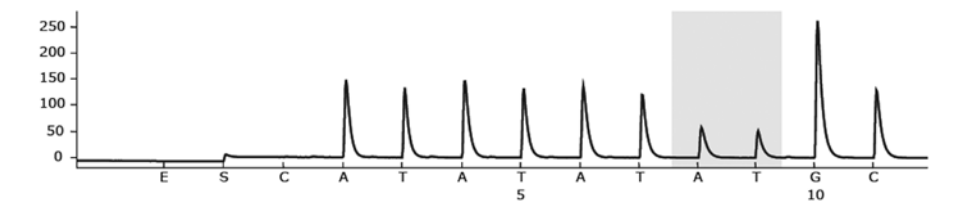

図 6. UGT1A1 \*28 アレルの解析の際に、-/TA (TA6/TA7) genotype をもつサンプルの解析後に得られる パイログラム

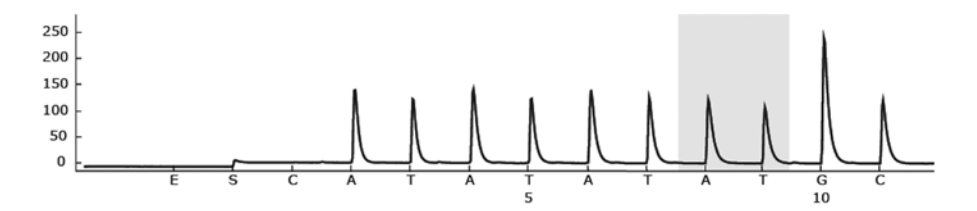

図 7. UGT1A1 \*28 アレルの解析の際に、TA/TA (TA7/TA7) genotype をもつサンプルの解析後に得られる パイログラム

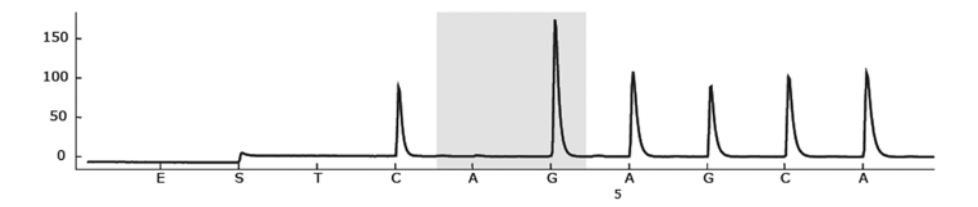

図 8. UGT1A1 \*6 アレルの解析の際に、G/G genotype をもつサンプルの解析後に得られるパイログラム

トラブルシューティング

#### コメント

### NTC: No template control (ネガティブコントロール)でシグナルがある

- a) ウェル間のクロス トーク あるウェルからのシグナルが隣接するウェルで検出 される。強いシグナルを持つサンプルをネガティブ コントロール・ウェルの隣に配置しない。
- b) PCR のコンタミ フィルター付きの滅菌ピペットチップを使用する。 検体、プラスミドコントロール、増幅産物などは PCR 試薬から離れた場所で保管・取り扱う。

#### 弱いあるいは予想されていないシークエンスシグナル

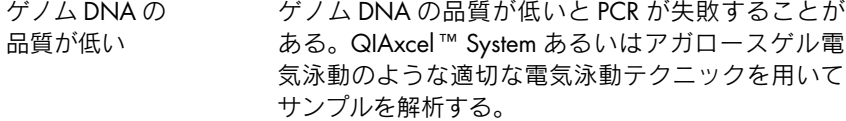

### "Check"あるいは"failed"の結果

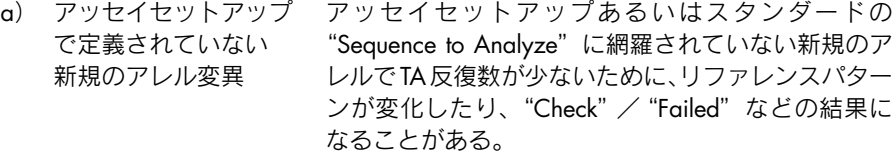

- b) ピークの高さが低い パイロシークエンシングを開始する前の PCR セット アップあるいはサンプル調製での取り扱いミスの結 果ピークが低くなる。サンプルを再度解析すること を推奨。
- c) Dispensation x で ピークの高さの 偏差値が高い警告 パイログラムウインドウを右クリックすると表示さ れるヒストグラムとパイログラムを慎重に比較しな ければならない。

### バックグラウンドが高い

ヌクレオチドの保存が 不適切 ヌクレオチドは 2 ~ 8℃で保存する。–20℃で保存す るとバックグランドが増加することがある。

### ポジティブコントロールでシグナルがない

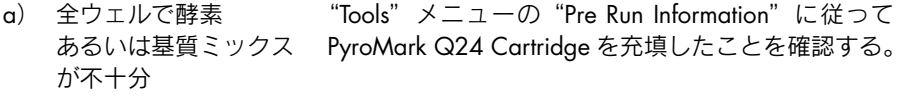

b) 試薬の保存あるいは 希釈が適切でない UGT1A1 Pyro Kit 試薬を同梱の説明書に従って調製 する。

Trademarks: QIAGEN®, QIAxcel ™ , CoralLoad®, HotStarTaq®, Pyro ™ , Pyrogram®, PyroMark ™ (QIAGEN Group); Sepharose® (GE Healthcare); Windows® (Microsoft Corporation).

本文に記載の会社名および商品名は、各社の商標または登録商標です。

記載の QIAGEN 製品は研究用です。疾病の診断、治療または予防の目的には使用することはできません。

© 2011 QIAGEN, all rights reserved.

#### www.qiagen.co.jp

株式会社 キアゲン ■ 〒 104-0054 ■ 東京都中央区勝どき 3-13-1 ■ Forefront Tower II

Tel:03-6890-7300 ■ Fax:03-5547-0818 ■ E-mail:techservice-jp@qiagen.com

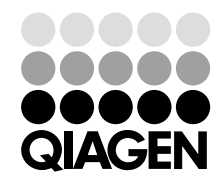

2301855 04/2011 Sample & Assay Technologies